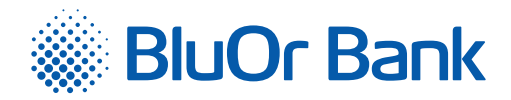

# Kā apstiprināt tiešsaistes darījumu, izmantojot BluOr Bank drošo identifikācijas tehnoloģiju 3D Secure?

BluOr Bank maksājumu kartes ir piesaistītas starptautiskajai drošo interneta pirkumu sistēmai *Mastercard SecureCode/* Verified by VISA. Tā aizsargā Jūsu maksājumu karti no nesankcionētas izmantošanas, iepērkoties internetā.

## Kā darbojas pakalpojums?

Iepērkoties interneta vietnēs, kas atbalsta šo tehnoloģiju, automātiski parādās logs, kas pieprasa Jūsu vienreizējo paroli vai SMS kodu (līdzīgi kā ievadot maksājumu kartes PIN kodu bankomātā). Lai aktivētu MasterCard SecureCode/Verified by VISA pakalpojumu Jūsu maksājumu kartei, jāievada:

1) Digipass / Blue KEY ģenerētā vienreizējā parole;

2) vienreizējais SMS kods, ko saņemsiet savā mobilajā ierīcē.

Vienreizējās paroles ģenerēšana, izmantojot Digipass vai Blue KEY

## **Digipass 700**

— Lai ģenerētu vienreizējo paroli, ir jāieslēdz ierīce. Ekrānā īslaicīgi parādīsies uzraksts BALTIKUMS, kas liecina par Digipass piederību BluOr Bank AS. Pēc 1 – 2 sekundēm uzraksts nomainīsies uz YOUR PIN (JŪSU PIN ?). Ievadiet savu PIN kodu un nospiediet taustiņu **ENTER** 

— Ja PIN kods ievadīts pareizi, ekrānā parādīsies uzraksts SELECT I S F (IZVĒLE I S F). Nospiediet taustiņu .

— Ekrānā parādīsies vienreizējā parole, kas ļaus bankai Jūs identificēt.

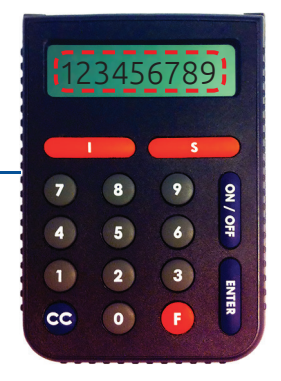

## **Digipass 310**

— Lai ģenerētu vienreizējo paroli, ir jāieslēdz ierīce, turot nospiestu taustiņu .

Ekrānā īslaicīgi parādīsies uzraksts Welcome.

- Pēc 1 2 sekundēm uzraksts nomainīsies uz Your PIN?. levadiet savu PIN kodu un nospiediet taustiņu <sub>r</sub>ok
- Ja PIN kods ievadīts pareizi, ekrānā parādīsies uzraksts PIN OK, pēc tam – uzraksts Select 1. Login. Nospiediet taustiņu (ok) .

— Ekrānā parādīsies uzraksts Response: un 9 zīmju parole, kas laus bankai Jūs identificēt.

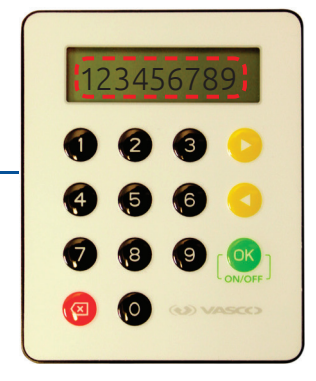

## **Blue KEY**

- Pēc darījuma apstiprināšanas Jūsu ierīcē tiks ģenerēts autentifikācijas kods
- Ievadiet Blue KEY ģenerētu vienreizējo paroli 3DS autentifikācija logā un nospiediet Apstiprināt

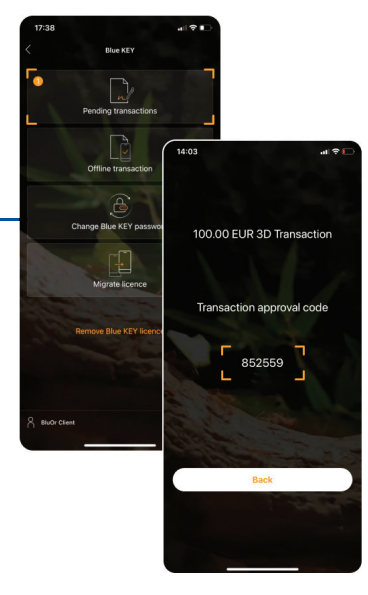

### Digipass / Blue KEY ģenerēto vienreizējo paroli ievadiet autentifikācijas logā:

### SMS koda ievade

- Laukā "Digipass kods/Parole" ievadiet savu paroli autentifikācijai ar SMS kodu.  $\bullet$
- Mobilajā ierīcē jūs saņemsiet īsziņu ar SMS kodu; ievadiet kodu laukā "SMS kods".  $\bullet$
- Noklikšķiniet uz pogas <mark>Apstiprināt</mark>  $\bullet$

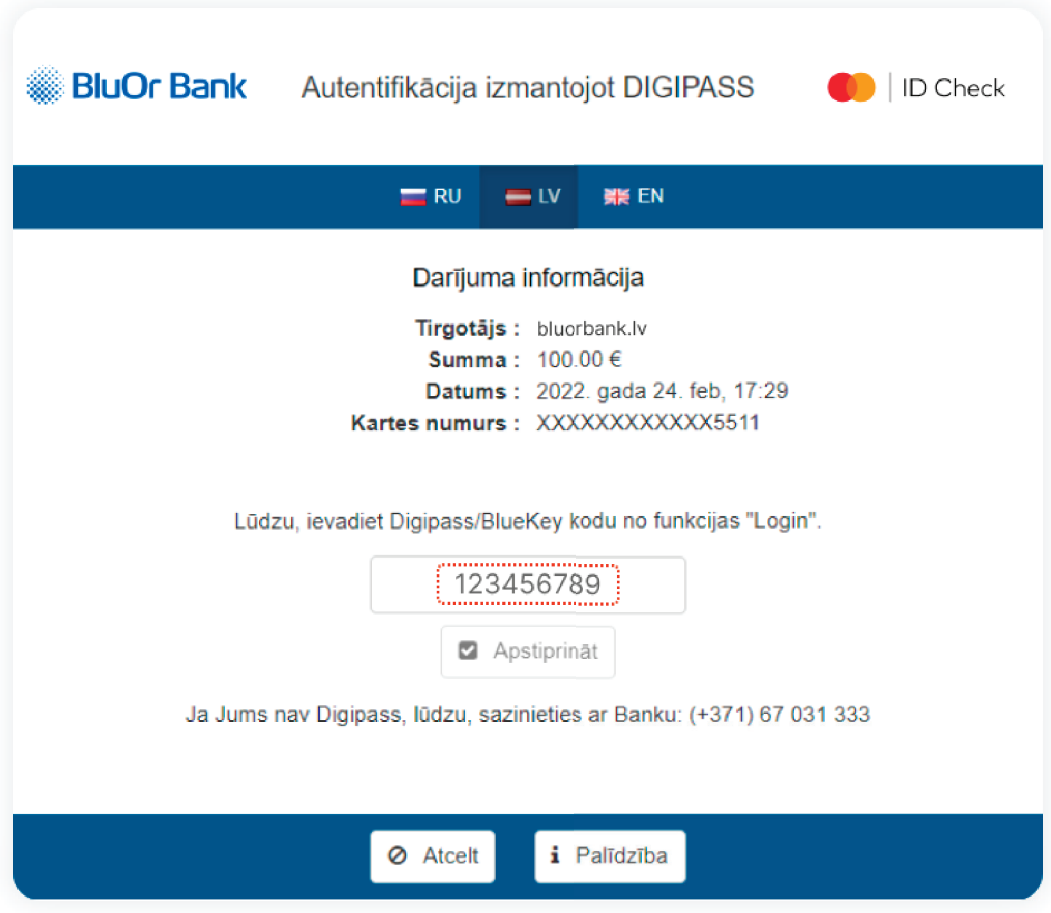